## $\rightarrow$  ZHEHID  $\phi$  or **EX 18 4** CINEMATIC VOCALS

# $2.5$

<u>and</u>

& INSTRUMENTS

KONTAKT POWERED VIRTUAL INSTRUMENTS KONTAKT POWERED VIRTUAL INSTRUMENTS

1 of 55

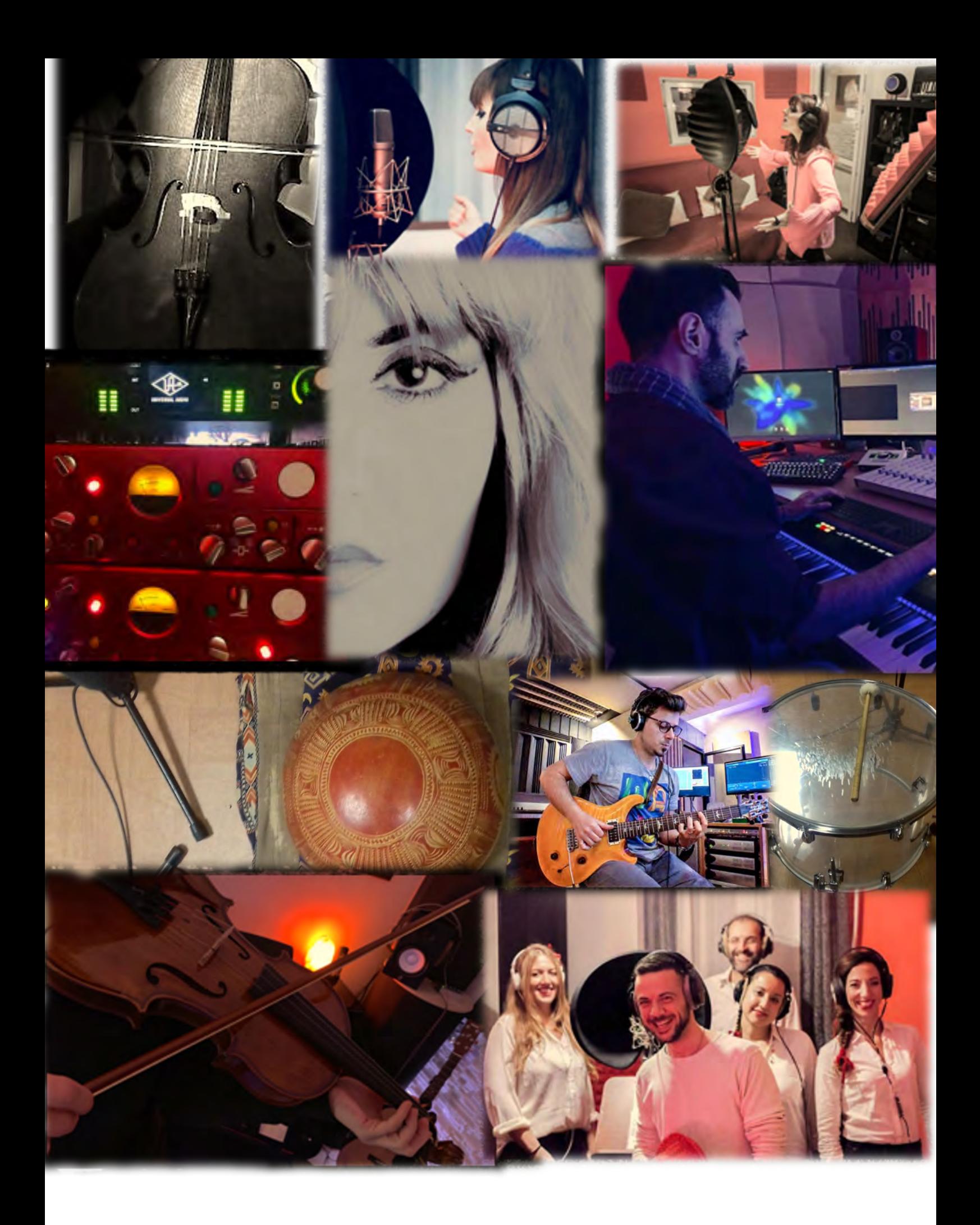

#### **CREDITS**

#### Produced & Designed By

Stefano Maccarelli

#### Vocals

Clara Sorace Daniele D'Andrassi

#### Script Programming

Stefano Maccarelli, Luca Capozzi, Davide Magni

#### Sampling, Editing, GUI & GFX

Stefano Maccarelli

#### Sound Design

Stefano Maccarelli

#### Electric Guitar Samples

Max Mungari & Angelo Anastasio

#### Kalimba Samples

Ilario Sorace

#### Italian Mandolin, Buffalo Harp, Ukulele Samples Charlie Dalin

#### **Additional Vocals**

Francesca Pelliccia, Pasquale Rizzo, Valerio Castelnuovo, Daniel Moscardi, Elena Anzellini, Chiara Agata Piscione

A special thanks to all the additional musicians for putting up with the long sampling sessions, and many thanks to my friend Fayez.

## **CONTENTS**

- **1. Welcome & About**
- **2. What is included & System Requirements**
- **3. Installation & Snapshot Presets ( IMPORTANT)**
- **4. Overview**
- **5. Ethera Gold Core Synth & Audio Import**
- **6. Ethera Gold Action Synth**
- **7. Ethera Gold True Legato**
- **8. Ethera Gold Vocal Phrases**
- **9. Ethera Gold Sustains**
- **10. Ethera Gold Back Vocals**
- **11. Loading Core Synth with Komplete Kontrol**

## 1 - **Welcome to ETHERA GOLD 2.5**

Zero-G/Xfonic proudly present the latest addition to the Ethera Collection.

The Ethera Collection consists of: Ethera 2.0, Ethera Soul Edition, Ethera Soundscapes 2.01 and Ethera EVI 2.0. If you already own some, or all, of the earlier Ethera titles then Ethera Gold 2.5 will be a powerful add-on to your Ethera Collection. If you are new to Ethera, you will find Ethera Gold 2.5 to be an awesome new instrument to assist and enhance your music-making creativity and it also will give you access to a possible Cross-Grade Coupon to buy the other Ethera Libraries.

Ethera Gold 2.5 is an all-new,

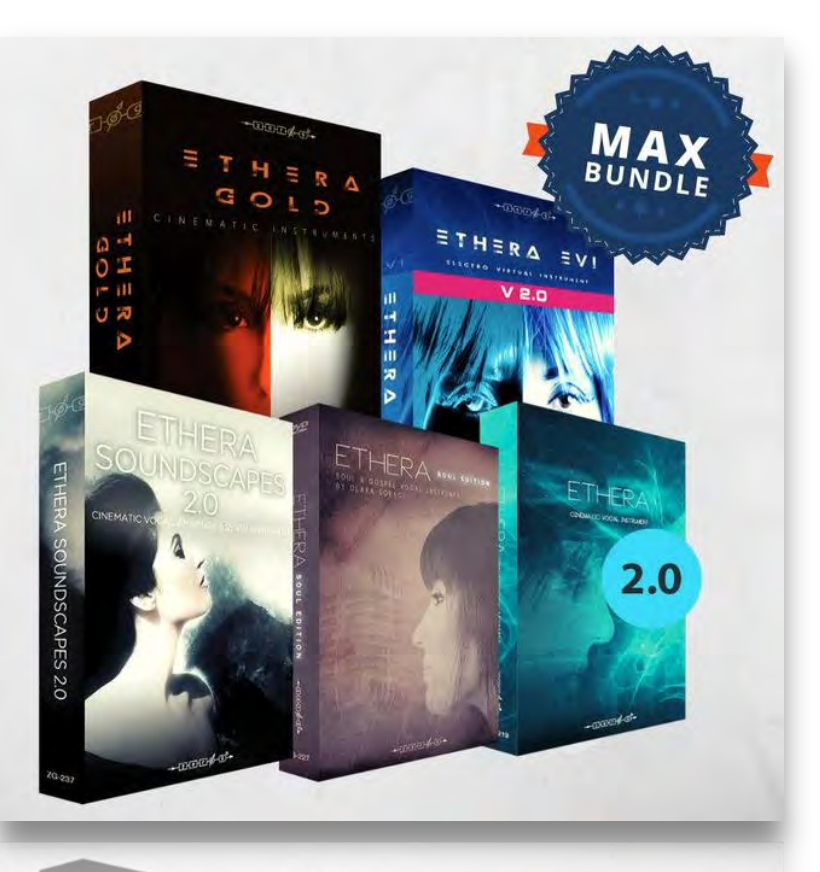

powerful set of instruments. The perfect new tool for creating soundtracks, cinematic music, epic music trailers and any music requiring fantastic solo vocals and powerful, inspirational, hybrid wavetable sounds. All the samples included in this library are completely new and unique to this instrument. The vocal instruments included with Ethera Gold 2.5 use the magnificent vocals of Clara Sorace and Daniele D'Andrassi. Clara has sung with many of the greatest soundtrack and video games composers and trailer music creators. Her voice is a thrilling blend of soul, cinematic, epic and emotionality with the charm of latin flair. Daniele is an amazing male vocalist with a powerful vocal timbre. For the Hybrid Synths we have sampled many hundreds of organic sources, acoustic instruments and hardware synths to create over 1200 ready to use presets.

Ethera Gold 2.5 includes a collection of awesome vocals, hybrid instruments, epic hits, bass synths, organic sounds, violin textures, tribal percussion, hybrid brass, drum loops and much more. In fact, it is all you need to create the perfect soundtrack!

## **About the Producer**

Ethera Gold 2.5 was created by Stefano Maccarelli, an Award-Winning Sound Designer & Composer with over 23 years' experience in the audio industry, film music, sound design & audio postproduction. Stefano has scored or licensed music & sound design for ad campaigns and TV Shows of many leading broadcasting brands such as Fox, National Geographic, Sky, A&T Networks, Fox Sports, Disney and Marvel.

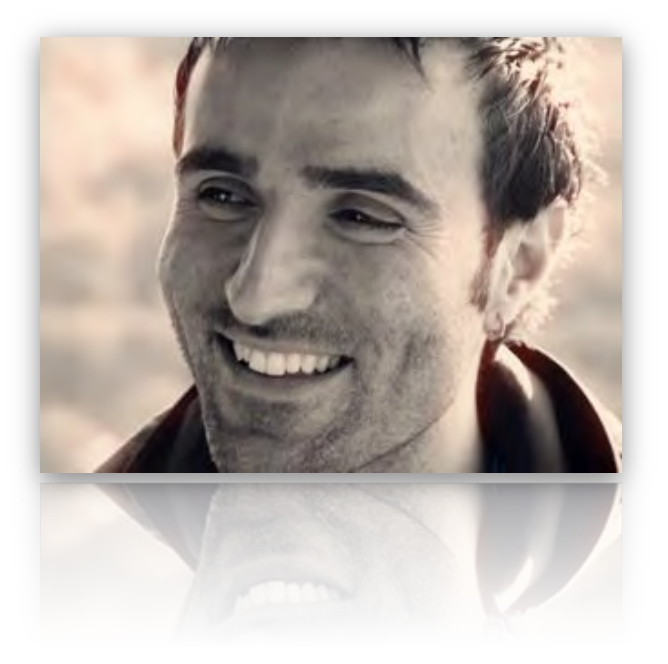

### About the Vocalists

**Clara Sorace** is a vocalist & recording artist from Italy who is based in Rome. She studied piano and singing for over 12 Years. She has participated in various competitions and festivals including the San Remo Academy of Song where she reached the final. Clara has extensive experience of musical production and vocal arrangements, which has enabled her to widen her stylistic versatility and

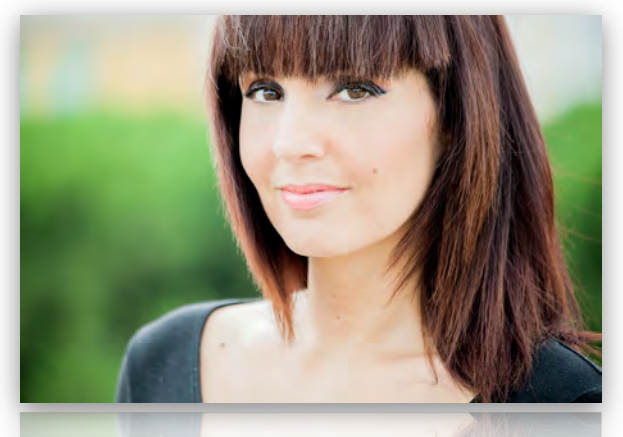

range so that she can switch easily from Soul & Pop to Cinematic and Epic Music. Her vocals have been used in many international musical works, international trailers, TV Shows, Video Games like Assassin's Creed Valhalla by Ubisoft, and many Cinematic Music Albums.

**Daniele D'Andrassi** is an Italian singer and performer who was born in Rome. He attended the S. Cecilia conservatory of music, graduating in opera singing. He studied song writing at CET (School of Mogol) and pop singing in Milan. His passion for RnB and pop music reflects his professional vision as a multifaceted artist. Daniele is a mix of classical and modern music and his versatile voice makes him able to span various genres, according to his diverse musical influences.

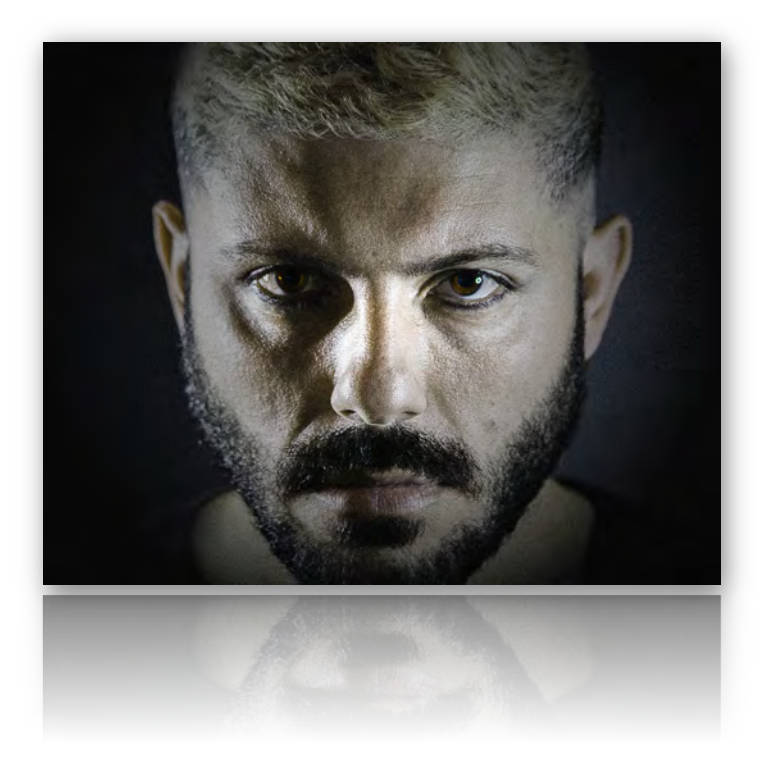

## 2 - **What's Included**

Ethera Gold 2.5 includes:

- 19 multi-sampled Kontakt Instruments
- Approximately 33 GB of 24 bit, 48KHz samples.
- Over 15,000 Original Cinematic Samples
- The Brand New Epic Vocal True Legato MALE & FEMALE 4 Gb of multi-sampled and chromatic vocal true legato - up to 3 articulations controlled by Midi-Velocity and 4 Round Robin Sustains.
- Custom Convolution Reverb
- Over 1800 inspiring vocal phrases organised by Key Style- BPM delivered also in open wav format so you can easily drag & drop them into your DAW.
- 5 Hybrid Synths with new Audio Engine based on 3 powerful Synth Engines
- Core Synth 2.01 w2ith Audio Import Feature
- Over 20 GB of samples from Hardware Synths, Acoustic Instruments (Violins, Guitar, Winds, etc) and many other organic sources.
- Glide & Unison Mode
- Arpeggiator
- 11 LFO, 1 MIDI Assignable Table Modulator
- FX Rack
- Wavetable Synth with Sample Grain and Real-Time Stretching
- Over 1GB of Drum Loops
- Over 1300 Snapshot Presets
- ROLI Seaboard special patches

#### **What's New in Ethera Gold 2.5:**

NEW CLARA'S EPIC TRUE LEGATO: EH, HUMMING MMM ARTICULATIONS

BRAND NEW MALE TRUE LEGATO BY DANIELE EPIC AH ARTICULATION

ABOUT 700 MB OF NEW VOCAL PHRASES (MALE & FEMALE)

NEW SUSTAIN SAMPLES (FEMALE & MALE)

BRAND NEW VOCAL SYNTH WITH WAVETABLE ENGINE

ACTION SYNTH IN REVERSE MODE

TRUE LEGATO HAS BEEN DEVELOPED WITH ONLY 150/ 200 MS OF LATENCY

NEW SNAPSHOT PRESETS INSTALLER FOR MAC OS

NEW CORE SYNTH SAMPLES: ITALIAN MANDOLIN, BUFFALO HARP, UKULELE

IMPROVED CORE SYNTH ROLI EDITION

#### *! PLEASE REMEMBER TO INSTALL THE SNAPSHOT PRESETS!*

## **System Requirements**

#### **Minimum System Requirements**

- Intel dual core i5 (or equivalent) processor, running at 2.7 GHz (or above)
- 8 GB of RAM or more
- Mac OSX 10.12 or above Windows 7,8,10 with ASIO sound drivers
- 7200 RPM or faster hard drive for sample streaming
- The Full Version of Native Instruments KONTAKT 6.2.2 or above

#### **System Requirements for the Best Performance**

- Intel i7 (or i9), or AMD running at a minimum of 3.5 GHz 6 / 8 cores
- 32/64 GB of RAM or more
- MAC OSX 10.12 or above Windows 10 with ASIO sound drivers.
- SSD (Solid State Drive) for sample streaming
- The Full Version of Native Instruments KONTAKT 6.2.2 or above

**Nb: Ethera Gold 2.5 requires the FULL version of Kontakt 6.2.2 or higher - it will not work with the FREE Kontakt Player. The Kontakt Player will load and play Ethera Gold 2.5 for 15 minutes - in Demo Mode.**

## 3 - **How to Install Ethera Gold 2.5**

#### ## INSTALLING THE KONTAKT FILES ##

This title contains Kontakt Formatted files which can be accessed from the Files tab within the full version of Kontakt 6.2.2. As stated on the product page, Kontakt files will only run in demo mode in the free Kontakt Player.

From within Kontakt, can you please ensure you are on the Files tab, and not the Libraries tab, and use the browser to locate your chosen install path.

Now with the product folder in the bottom of the two left windows, navigate through the folder and there will be Kontakt instrument files (.nki) which you can double-click to load into Kontakt.

Going back and forth between the library and files tab can slow down workflow, therefore Native Instruments included a handy Quick-Load feature within Kontakt. By setting up the Quick-Load feature you can customize the layout and access all your Kontakt formatted files and libraries in one location.

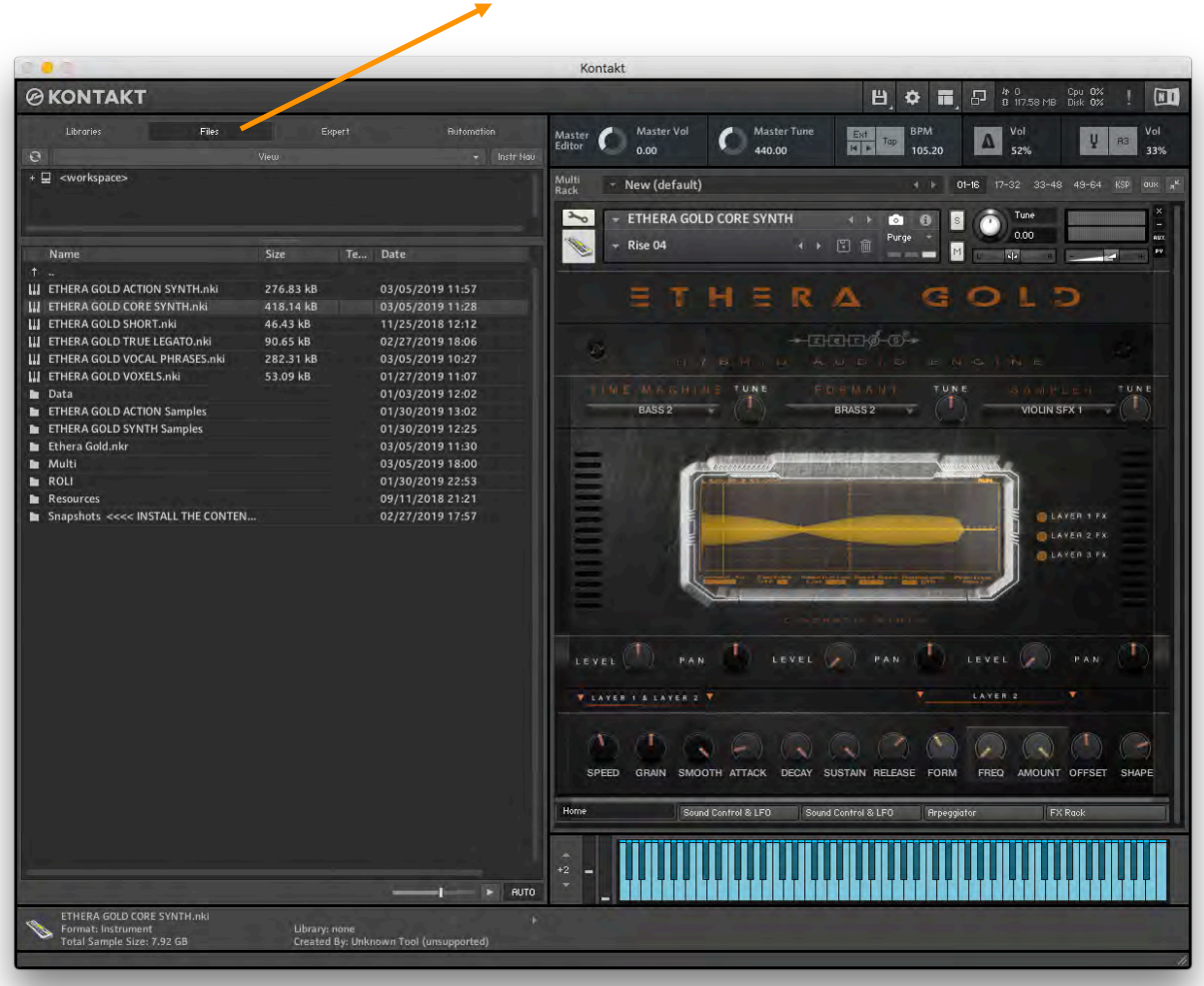

*Files tab*

#### *Quick Load*

The best way to organize the Ethera Libraries is to use the Quick Load function. Please read the Kontakt Manual for more information about using Quick Load.

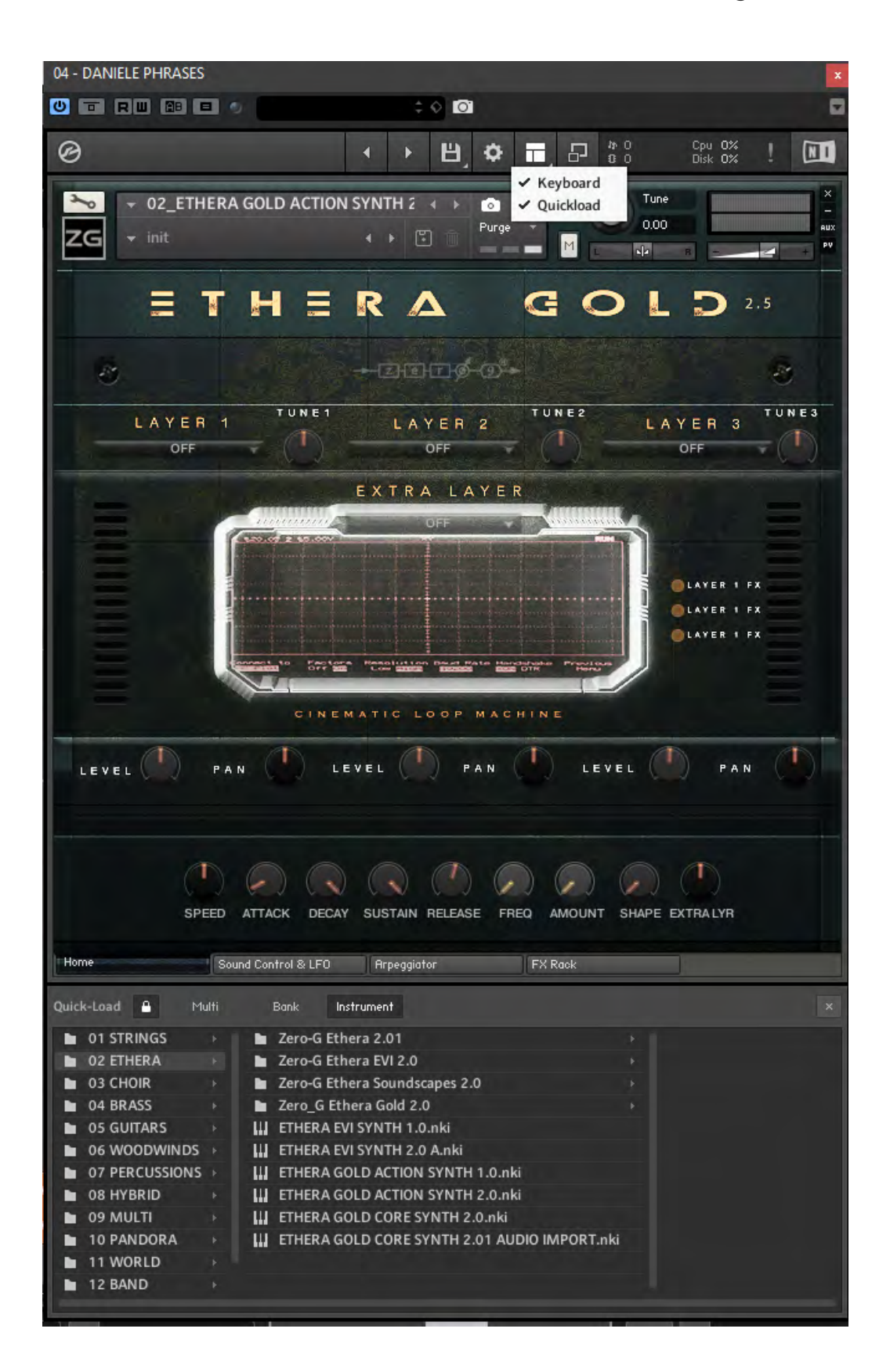

#### **## INSTALLING SNAPSHOT PRESETS ##**

The snapshots system requires careful following of the INSTALLATION instructions below. You will need to manually copy a folder of the snapshot presets to your system drive's Kontakt folder in order to access the supplied presets, or you can use the **Auto Installer** for Windows 10 or Mac OS.

**If you have Ethera Gold 1 or 2 you can DELETE the older Ethera Gold Snapshot Presets System Folder (if you have your own Presets, you can back them up and then copy them again into the User Content folder, after the new installation).**

The System Snapshot Presets path is:

#### **System Drive/Users/<your username>/Documents/Native Instruments/User Content/Kontakt/**

To install the new Snapshot Presets with the installer please click on:

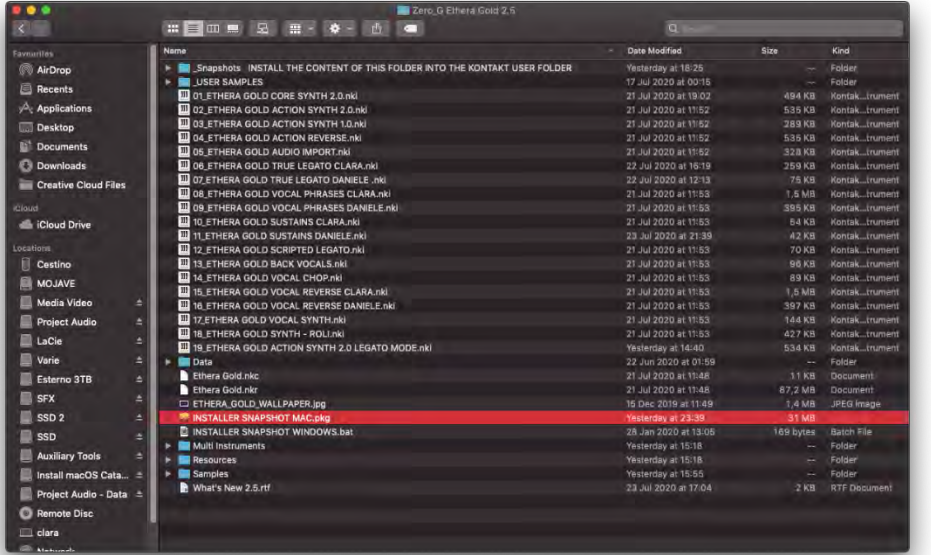

**Installer Snapshot Windows.bat or Installer Snapshot Mac.pkg**

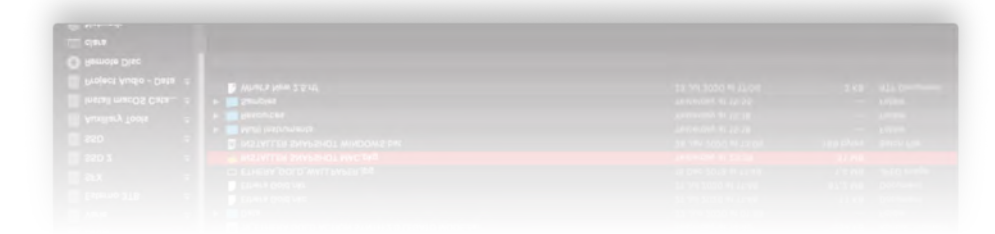

**Windows users: click on the Windows Snapshot Installer and wait for the installation ( If you are using Microsoft DRIVE ONE, please deactivate it in order to achieve a successful installation).**

#### **Mac Users: double-click on the Installer Snapshot Mac.pkg to install the snapshot Presets.**

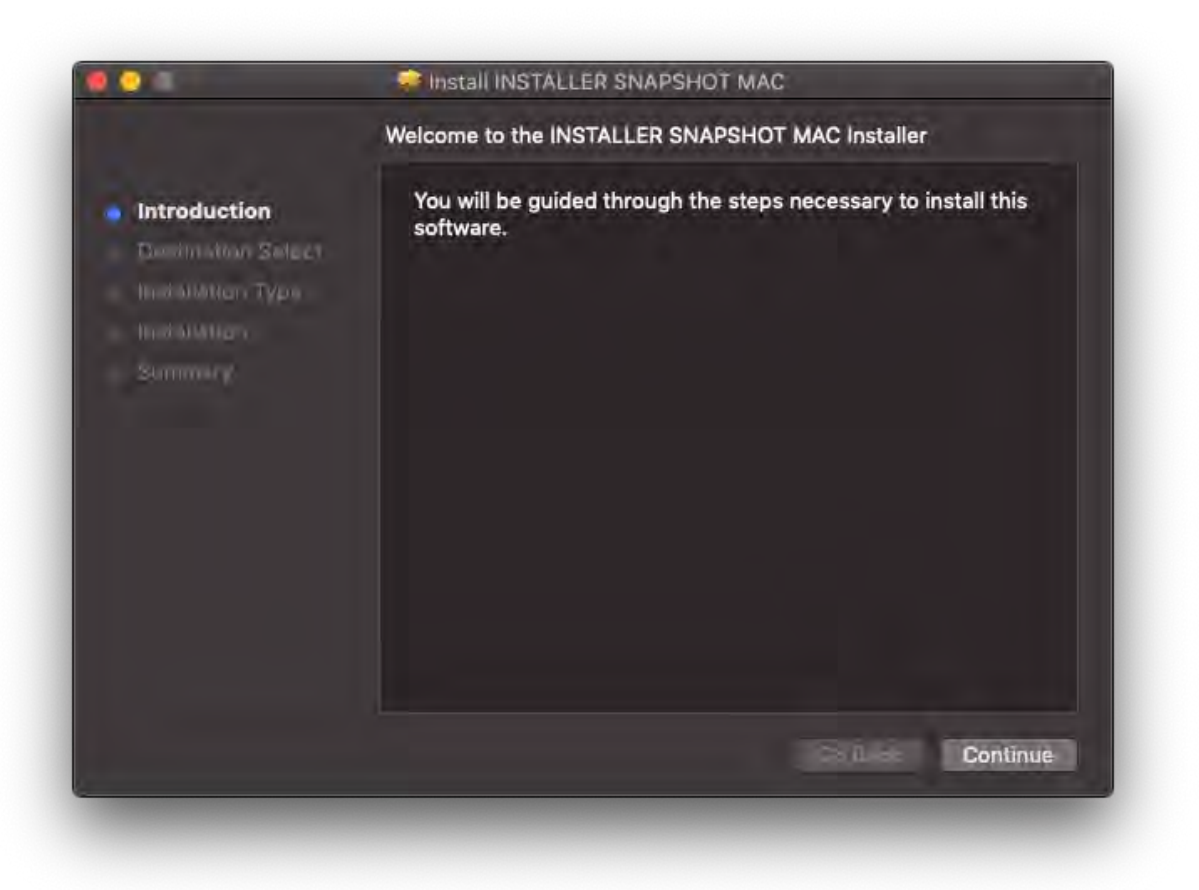

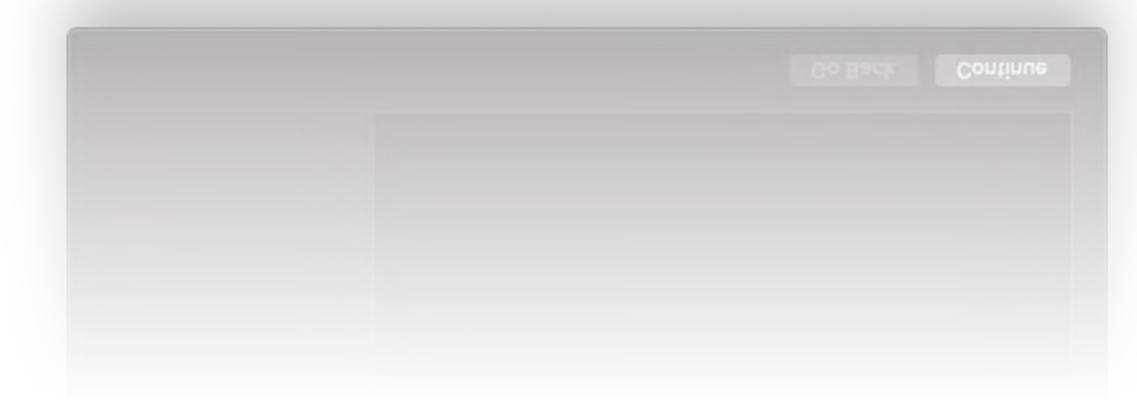

Now click Continue…

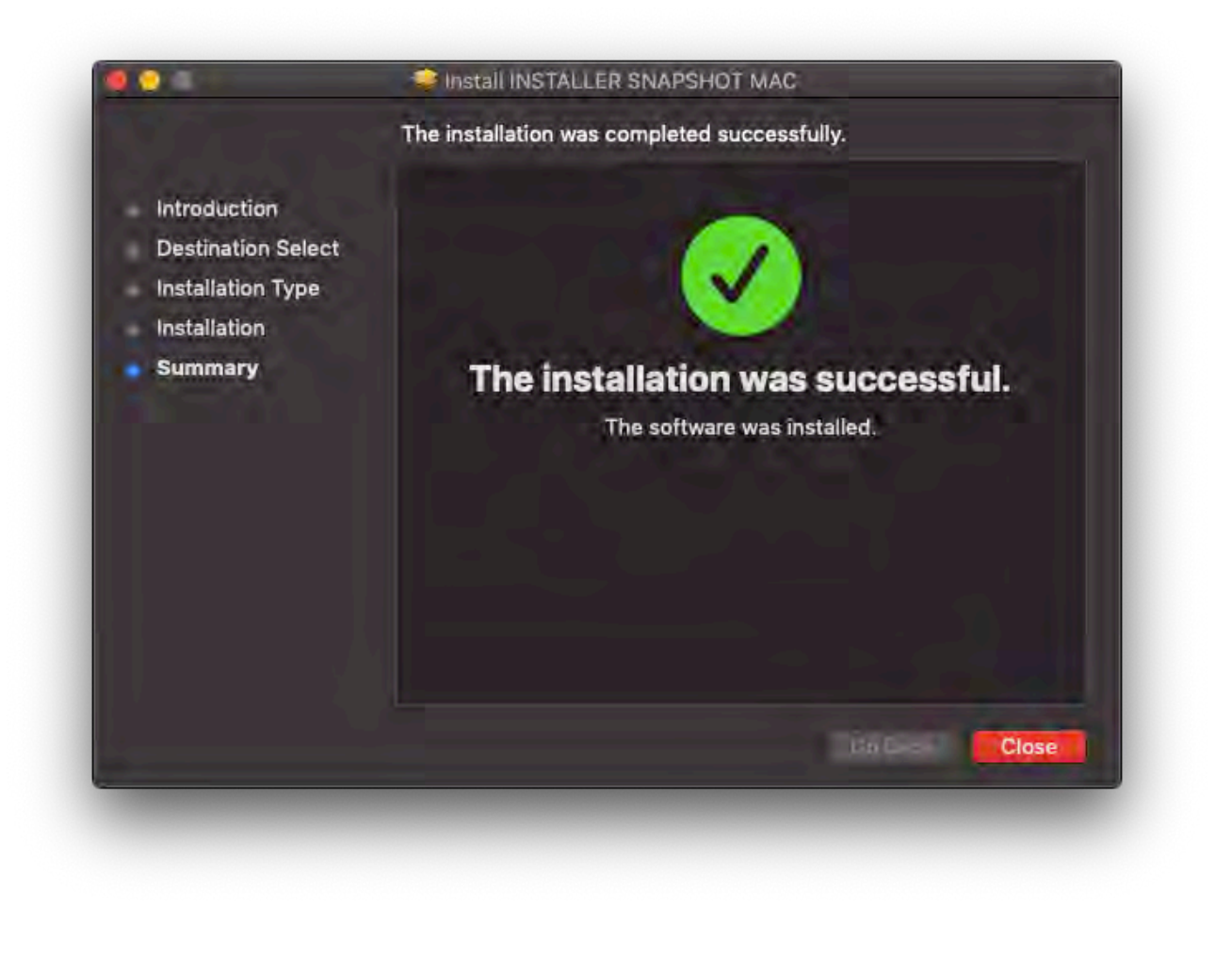

#### **Done!**

Now, you can load over 1300 Snapshot Presets for the Action Synth, Core Synth, Vocal Synth, & Core Synth ROLI Edition.

#### **SNAPSHOT PRESETS MANUAL INSTALLATION**:

If you have problem with the Snapshot Presets Installer, you can install the snapshot Presets manually.

In order to do this the first step is to install the whole library to your preferred Kontakt files location.

Then you need to install the snapshot Presets. Instructions below:

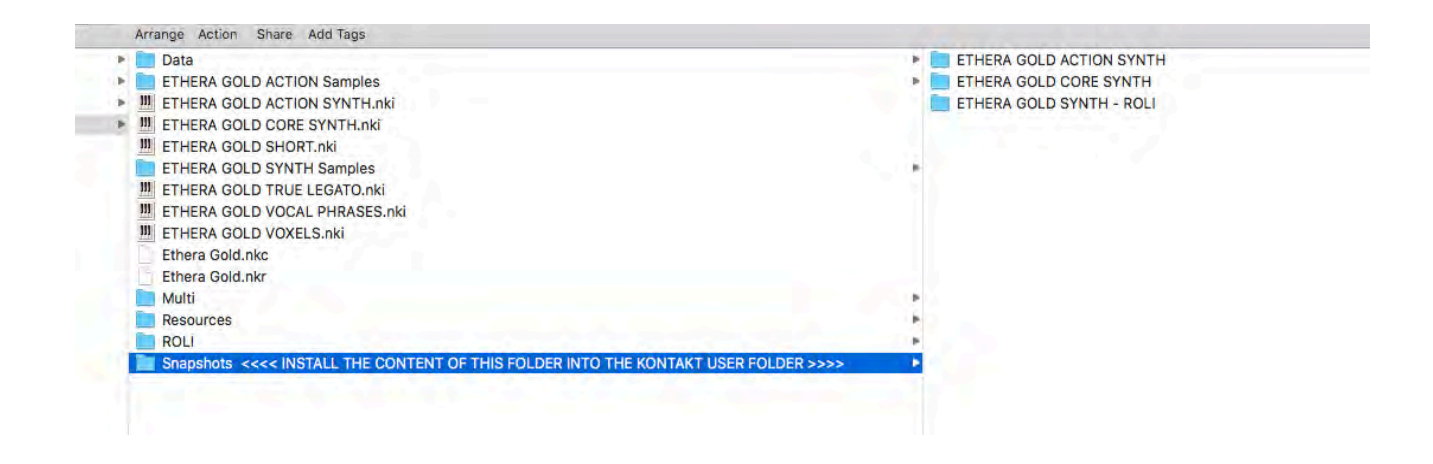

You must manually copy the Ethera Gold folders which are inside the folder named "Snapshots <<<< INSTALL THE CONTENT OF THIS FOLDER INTO THE KONTAKT USER FOLDER >>>>" to the "Kontakt" directory found on your system drive:

LOCATION OF THE SNAPSHOTS (PRESETS) FOLDER ON YOUR SYSTEM DRIVE:

Mac OS Snapshot Folder:

#### **System Drive/Users/<your username>/Documents/Native Instruments/User Content/Kontakt/**

PC Snapshot Folder:

**C:\Users\<your username>\Documents\Native Instruments\User Content\Kontakt\**

Once in the correct place your snapshots folder should look like this:

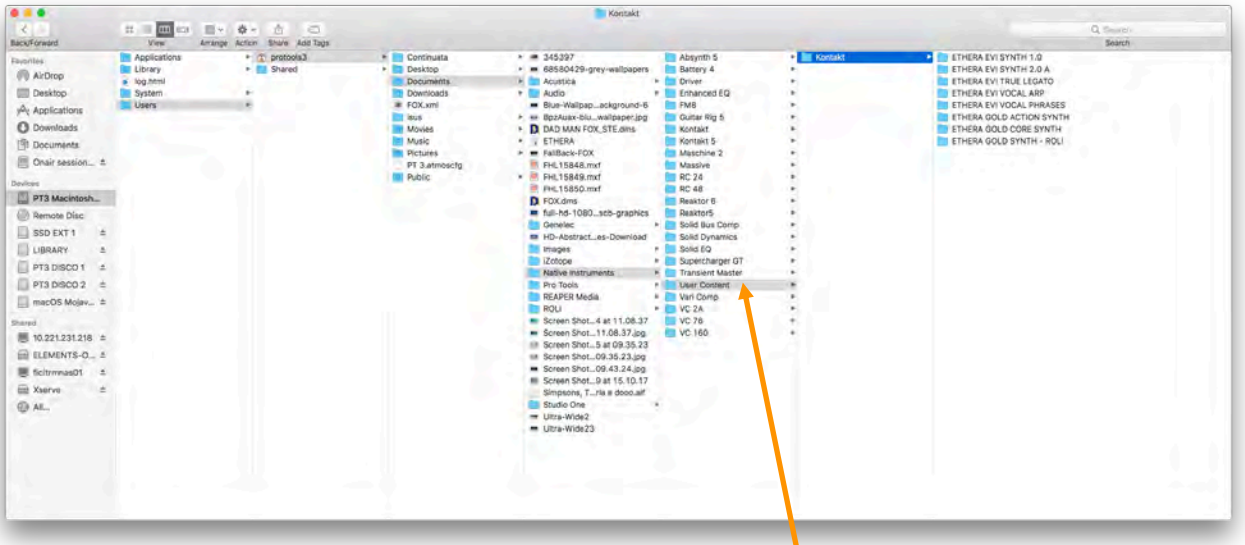

#### **Note that they must be in the …/User Content/Kontakt/ folder NOT in the Kontakt 5 or Kontakt folder outside of the User Content folder.**

**If you do not have a User Content folder, please create your own /User Content/Kontakt/ inside the Native Instruments folder with EXACTLY this naming and Title Case letters.**

Once you have copied the three Snapshots Ethera Gold folders to your system drive's "Kontakt" folder, the presets will become accessible from the Ethera Gold MAIN page.

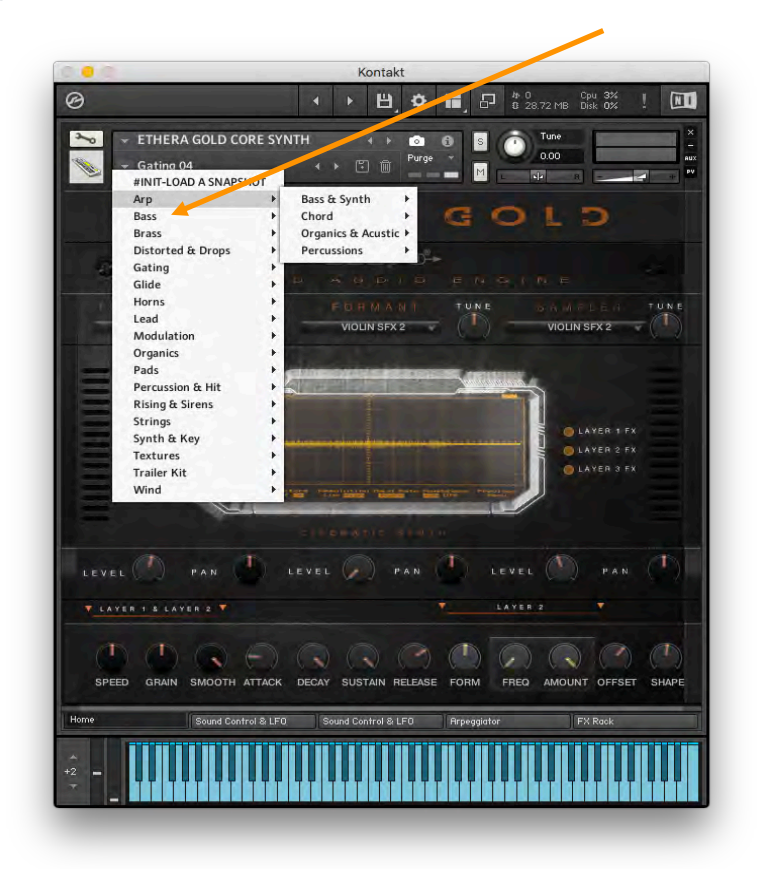

#### **ETHERA GOLD 2.5 COMPATIBILITY WITH THE OLDER PROJECT**

**NB: Ethera Gold 2.5 has a different library files structure, so if you are using Ethera Gold 1 or 2 in a current musical project, keep Ethera Gold 1 or 2 installed until you no longer need to open old projects where you are using Ethera Gold 1 or 2.**

The Ethera Gold 2.5 package contains the whole library.

If you have Ethera Gold 1, or Ethera Gold 2 and you bought the major upgrade V 2.5, you can delete the older version of the library from your system if you do not need of the older versions.

It is also important to delete the older Ethera Gold factory snapshot Presets that were previously installed on your system and install the new snapshot Presets using the installer.

So, go into the User Content system folder describe above, delete the Ethera Gold folders, and install the new snapshot Presets.

## 4 - **An Overview of the Instruments**

With over 33 Gb of new content, Ethera Gold 2.5 is the perfect expansion for Ethera EVI or Ethera Soundscapes. Of course, on its own, Ethera Gold 2.5 is a powerful All-In-One tool to complete or enhance your orchestral palette with new hybrid sounds, gorgeous vocals, braams, trailer hits, etc.

- **Ethera Gold Core Synth 2** is a powerful wavetable Synth, containing a variety of instrument types including Bass, Horns, Braams, Hybrid Brass, Strings Textures, Synth, Organic Sounds, Rises, Trailer Hits, Percussion, Drum Loops, etc. It has 3 different audio engines for 3 instrument layers (now there is also the Audio Import feature to drag & drop an external sample into the Core Engine)
- **Ethera Gold Action Synth 2** is a 4 Layer loop-based wavetable Synth containing a variety of arpeggiators, sequences, drum loops, percussion loops and organic loops. Synced to the BPM of your DAW it is the perfect instrument to create great hybrid soundtracks. (there is a special version of Action Synth 2 in REVERSE)
- **Ethera Gold True Legato 2.5** is an instrument that utilizes playback 'true legato' intervals when playing connected (legato) notes for every interval up to an octave in either direction or sustain layers that playback when not playing in legato mode. This new Epic True Legato is based on Clara's powerful Epic Vocal, and Daniele's Vocal. We have sampled each interval chromatically. There is no artificial pitching effect only a genuine human voice for up 3.5 octaves of actual vocal range. Every interval contains up to 3 sample articulations which you can control by Midi-Velocity. There is also a Scripted Legato Instrument with 4 additional articulations.
- **Ethera Gold Vocal Phrases** is an instrument that plays back real vocal improvisations. The authentic "soul" of the singer. It contains over 1600 phrases in different styles, keys and BPM. Using the powerful Kontakt Engine, you can change the original BPM using the Time Mode function.
- **Ethera Gold Sustains** contains polyphonic, single, long syllable vocal notes that are useful to create vocal textures or backing vocals.
- **Ethera Gold Builder** contains polyphonic single-shot syllable vocal samples that are useful to create arpeggios or short vocal sequences.
- **Ethera Vocal Synth** is a Hybrid Instrument with 3 Layers. Layer 2 is a wavetable engine. Vocal Synth is a powerful instrument to create vocal textures, arpeggiators and wavetable sounds.

In the following pages we will go through each Kontakt instrument in more depth…

## 5 - **Ethera Gold Core Synth 2**

Providing you with 3 powerful Audio Engines, the new Ethera Gold Core Synth is an incredible wavetable Hybrid Synth. It has a huge wave-rom of over 11 GB and comes with an incredible array of useful sounds specifically developed for sound designers, cinematic and soundtrack composers. We have sampled a multitude of sources such as: an array of acoustic instruments, large objects that give huge epic hits, hardware synths, violins, wind instruments etc.

Using the Snapshot Presets you will already have about 600 cinematic Presets ready to use and at your disposal.

These Presets are organized into different categories: Arp, Brass, Textures, Percussion & Hits etc so you can easily find the sound you are looking for.

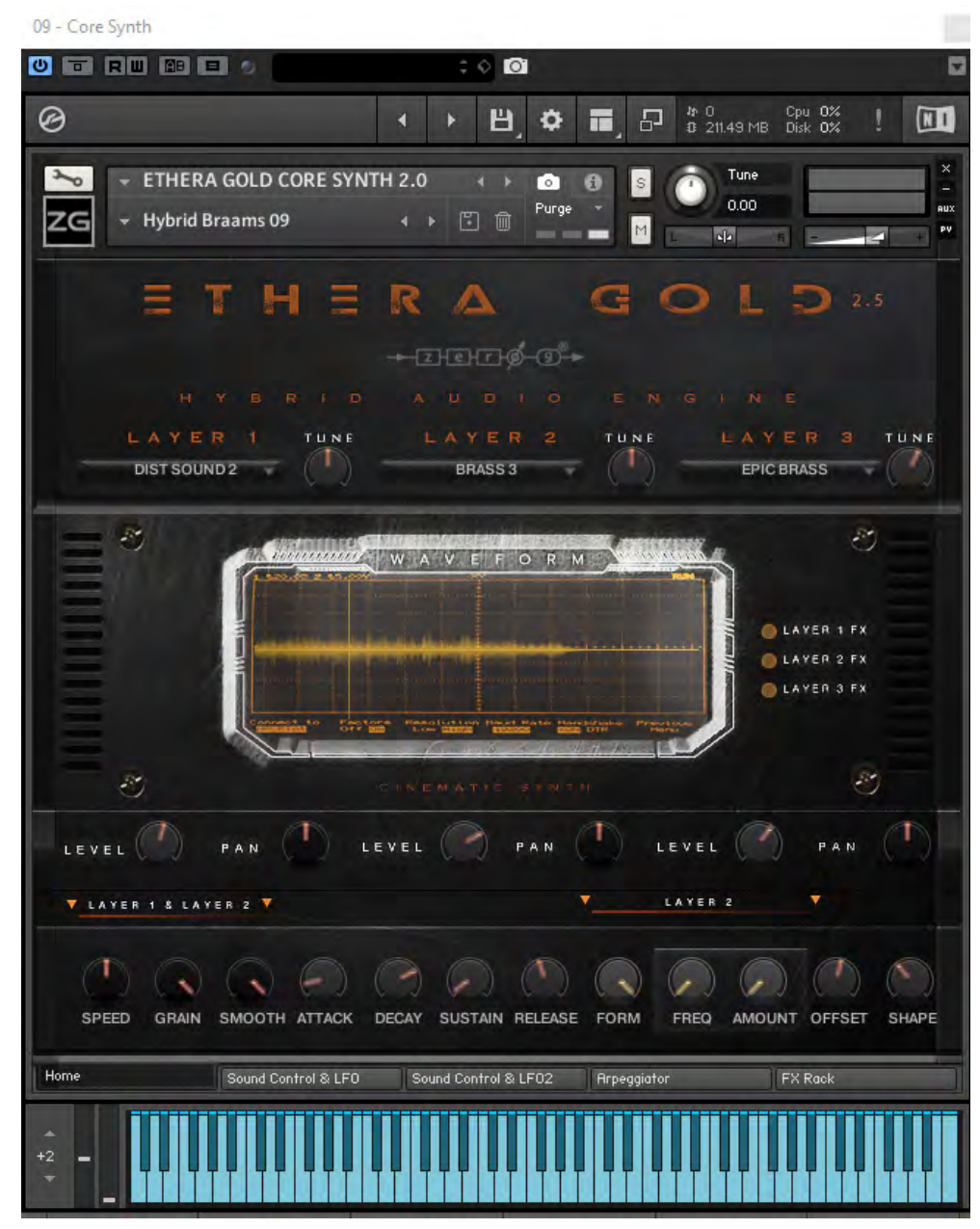

You can use the Snapshot Presets Menu to load factory presets.

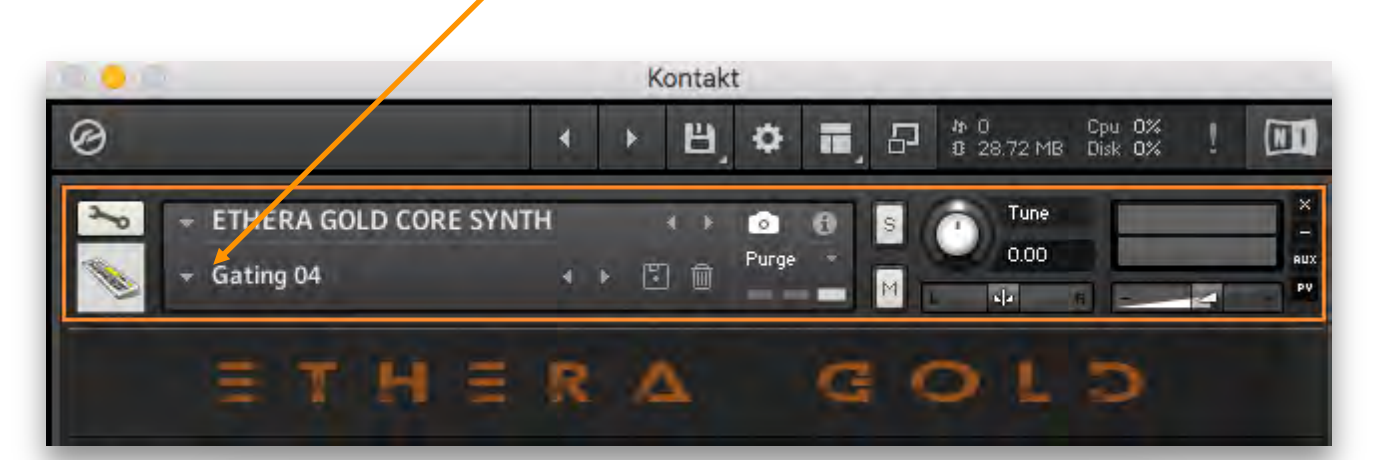

![](_page_21_Picture_2.jpeg)

#### **Central Drop-Down Menu**

The Drop-Down Menus in the centre of the Instrument are where you can load the raw samples to create your own Presets or, if you want, change the raw samples of a factory snapshot Preset.

The Drop-Down Menu allows you to load a raw sample for each of the 3 different Audio Engines: Time Machine, Formant & Sampler.

LAYER 1 uses the Kontakt Time Mode Engine and allows you to change, in real time, the duration/speed of the samples. You can change this parameter of the sound using the Speed & Grain Sliders. The Time Machine Mode requires more CPU Power than Sampler Mode.

LAYER 2 uses the Kontakt Tone Machine Engine, and allows you to change, in real time, the duration/speed of the samples and the Formants. With Formant you can use these parameters: Speed, Grain, Smooth, Formant, Frequency, Amount. We will look at these controls in detail later.

LAYER 3 uses the normal Sampler Engine. However, if you use the Sampler Engine you will not be able to use the time-stretching feature.

![](_page_22_Picture_6.jpeg)

![](_page_23_Picture_0.jpeg)

Layer 1 FX allows you to insert a special FX in layer 1 (filter or distortion)

Layer 2 FX allows you to insert a special FX in layer 2 (filter or distortion)

Layer 3 FX allows you to insert a special FX in layer 3 (filter or distortion)

**Main Page Features:**

There are 18 main controls which can all have a huge influence over the sound. You can also record changes as DAW automation or assign any of the knobs to external MIDI controllers in order to change the sound in real-time.

![](_page_23_Picture_6.jpeg)

**Speed**: allows you to change the duration of the samples of Layer 1 & Layer 2. Use this control to effect huge changes over the original sound. If you set the Speed to "0" value, you can create a "frozen" sample. You can also assign the knob to External MIDI controller to create real time FX.

**Grain**: allows you to change the duration of "micro" samples of Layer 1 & Layer 2. Use this control to create "granular" sound effects. Combine this control with the Speed knob to create massive changes to the original sounds.

**Smooth**: allows you to change the quality of "micro" samples of Layer 1 & Layer 2. Use this control to create "distortion "sounds. Combine this control with the Speed & Grain knobs to create completely different sounds.

**Attack, Decay, Sustain, Release**: these knobs are a classic ADSR envelope. This allows you to change the transient & duration of the sample.

**Form**: works for Layer 2 (the Formant Engine). Allows you to change the formant of the sound. This can have a huge influence over the sound. Experiment with this control to create awesome new sounds.

**Freq**: works for Layer 2 (the Formant Engine). This is an LFO which controls the PITCH of the sound. This allows you to change the frequency in "Hz" of the LFO.

**Amount:** works for Layer 2 and works in conjunction with the Freq knob. It allows you to change the range of the Pitch Modulation in "cents".

**Offset:** allows you to change the starting point of the sample. Try using this knob with the arpeggiator set to "On".

**Shape**: allows you to add a "Tube" saturation to the sound. Use it to add more character, more harmonics and power. Useful for Bass, Synth, Textures etc.

**Level**: the level knob controls the volume level of the sound.

**Pan**: the pan knob controls the panorama of the sound.

#### **Assignable Table, Sound Control & LFO VOL**

This page is based around 3 different sections.

Each section allows you to create interesting modulation effects or changes to the sound.

![](_page_25_Picture_3.jpeg)

![](_page_26_Figure_0.jpeg)

The Assignable Table allows you to create a custom LFO Modulator which can be MIDI assignable. You can, for example, assign a MIDI CC to control a knob from the FX Rack or a knob from the main controls (like Speed, Shape, Format, Offset etc).

The Assignable Table works when the HOST DAW (Cubase, Logic, Studio One etc.) or Kontakt are set on Play.

Locked <sup>1</sup> WAITING FOR PLAY

This Icon (Locked) shows when the Table is Locked to the Transport Playback of your DAW or Kontakt.

![](_page_26_Picture_5.jpeg)

If you set Kontakt to Full Window you can see the Kontakt Transport Controls.

![](_page_26_Picture_7.jpeg)

Click on the Play Icon or on the Play Icon of your DAW and the Ethera Gold Locked icon will turn Yellow, which means that it is now ready.

![](_page_27_Picture_0.jpeg)

Click on the "GO" Icon and you can activate the Assignable Table which will be synced to the DAW host or KONTAKT Play.

![](_page_27_Picture_224.jpeg)

With the MIDI\_CC Tab you can set which MIDI control change parameter will be modulated by the Assignable Table.

If you click on the Kontakt "Automation" Tab you can see the Ethera Gold MIDI CCs which are set by default.

![](_page_27_Picture_5.jpeg)

In this case the Assignable Table is set on MIDI\_CC 1 which is modulating the Filter Cut-Off.

![](_page_28_Picture_45.jpeg)

![](_page_29_Picture_0.jpeg)

The Tempo Drop Down Menu allows you to change the Tempo of the Assignable Table from SLOW to FAST Tempo.

#### **Sound Control**

This is the place where you can give your sounds more character. You can add a "Glide" or add a Limiter for example. Each control will be activated for all 3 Audio Engines.

![](_page_29_Picture_4.jpeg)

**Glide**: allows you to add a typical Glide Synth FX.

**Limiter**: adds a Limiter to the sound which can be useful in giving your sounds more punch.

**Sat:** coming after the "Shape" of the Main Controls, SAT allows you to add additional saturation. It creates a very analogue & 'phat' sound.

**Limiter Out**: sets the output level of the Limiter.

**Unison**: allows you to add additional voices to the sound. Useful if you want to create a "big" sound.

**Detune**: is a typical "de-tune" FX that you can use to create a tuning offset effect between each of the "oscillators "

**Spread**: sets the width of the stereo effect.

**Super Pitch:** allows you to change the pitch of the entire instrument.

**Octaver**: adds an additional octave voice

**Granulize/Delay**: adds a delay to the release note (however it uses a lot of CPU).

#### **VOLUME LFOs**

![](_page_30_Picture_11.jpeg)

**LFO VOL** influences the intensity of the 3 Layers. Use this to create an intensity modulation, a movement in the sound, or as a noise gate to create gating effects. You can select SINE, SAW, SQUARE & TRIANGLE waveforms.

**Free-RATE-Sync**: use this to set the RATE of the LFO. Setting it to 'Free' will allow you to set an exact Hz value. If you set it to 'Sync' it will lock to your DAW Host.

**Amount:** use this to set the intensity of the modulation.

#### **LFO FILTERS**

![](_page_31_Picture_3.jpeg)

**LFO Filters** combines several parameters to give you various options to change the sound to your liking.

4 LFOs are assigned to 4 Filters: Low Pass, Lo-Fi, Vocoder, Band Pass.

The controls are like the previous page.

#### **TRANSFORMATION LFO & LFO PAN**

![](_page_32_Picture_154.jpeg)

Transformation is a specific LFO that allows you to control certain aspects of the sound

TRANSFORM 1: Controls the LFO modulation over the Formant Control of Layer 2 and the Speed Control of Layer 1.

TRANSFORM 2: Controls the LFO modulation over the Pitch of the 3 Layers.

LFO - PAN: Controls the LFO modulation over the Panorama of the 3 Layers.

#### **ARPEGGIATOR – STEP SEQUENCER**

![](_page_33_Figure_1.jpeg)

Ethera Gold provides you with an integrated arpeggiator. You can choose from 6 play modes: Up, Down, Up & Down, As Play, Random and Chord. For each play mode you can also set the time value of the steps (4th, 8th, 16th etc).

The Duration knob sets the length of the single notes. The Steps knob sets the number of the steps to be used by the arpeggiator.

The Upper Tab allows you to change the pitch of each of the steps.

![](_page_34_Picture_135.jpeg)

Use this to create complex sequences.

TIP: Use the arpeggiator with synth off-set, grain & speed controls to create interesting granular sounds.

INFO: With the arpeggiator ON, the waveform display is turned OFF!

![](_page_34_Picture_5.jpeg)

With Load & Save you can Import/Export Arpeggiator Presets.

#### **FX RACK**

Ethera Gold comes with a complete FX section which includes a custom-made IR-Convolution Reverb. All controls are fully midi controllable (Right Click on the Mouse then chose Midi Learn).

![](_page_35_Picture_2.jpeg)

#### **CORE SYNTH AUDIO IMPORT**

Ethera Gold 2.5 comes with a **Core Synth Audio Import** version. Core Synth Audio Import is a specific version that allows you to Sample Drag & Drop. You can import an external sample into the Core Audio Engine to create new sounds.

![](_page_36_Picture_2.jpeg)

**Layer 3** is the **User Layer**, where you can load an external sample. The User Layer has 4 different Audio Engines. Select a User Layer and then drag & drop the samples into the waveform area.

USER FORMANT: allows you to create a particular "vocoder" effect

USER TIME MODE FREE: allows you to stretch the sound with the speed control.

USER TIME MODE SYNC: with this engine, for example, an external Drum Loop will be synced to the Session bpm.

USER REVERSE: with this engine the imported external samples will be reversed.

![](_page_37_Picture_5.jpeg)

Before you drag & drop an external sample into the core synth, copy the sample into the "User Samples Audio Import Folder" and then drag & drop it into the waveform area.

![](_page_38_Picture_1.jpeg)

You can save the instrument as a new preset. Click on the disk icon and select "Save As" and choose a new name for the instrument.

![](_page_39_Picture_1.jpeg)

## 6 - **Ethera Gold Action Synth 2**

The Action Synth is a powerful Loop Based Synth. Loaded with approximately 8GB of sample loops. It comes with hundreds of tense, organic, synthetic and percussive sequences. You can play each loop like a normal instrument.

Use this Synth to create complex musical loops or sequences. It is the perfect tool to create tension or rhythmic sequences for your soundtrack.

![](_page_40_Figure_3.jpeg)

The Ethera Gold Action Synth comes with around 800 Snapshot Presets.

![](_page_41_Picture_1.jpeg)

There are two main Snapshots Categories: Multi Layers & Single Layers.

Multi Layers uses all 3 Layers for a more complex sound.

## 7 - **Ethera Gold True Legato 2.5**

With Ethera Soundscapes and Ethera EVI we developed the "Emotive True Legato". An awesome solo Vocal True Legato which is perfect to create emotional vocals with slow melodies or medium tempos and with many phonemes (Ah, Oh, Close Oh etc). Developing a True Legato as we have for the Ethera Series requires a lot of work and uses many, many samples. We have sampled each interval in up to 3 different styles so that the user can choose, using MIDI-velocity, which legato interval is preferable for a situation. For example, softer or louder, with an ethnic ornament or with a more epic sound. Even though Emotive True Legato is amazing, it may not be perfect for every musical need, for example, when it is necessary to have a loud and powerful voice. So we are proud to introduce to you the brand-new **EPIC TRUE LEGATO!**

![](_page_42_Picture_2.jpeg)

NB: The Epic True Legato has approximately 150/200ms of latency

43 of 55 Built using the clear, powerful voices that are Clara's Vocal and Daniele's Vocal, we have chromatically sampled every interval and sustain. It has been an

exceptionally long process, but we think that the result has been worthwhile. No artefacts, no fake-pitch, only a real voice at your fingertips. Again, as for Ethera EVI and Soundscapes, many intervals have been recorded as many as 3 times thus, using midi-velocity, you can select the most appropriate articulation for the situation. For example, if you play the interval from C3 to A3 with a midi-velocity between 1 to 79 you will trigger a normal legato. If you play with a midi-velocity between 80 to 100 you will trigger a legato transition with a pleasing "vocal effect" that can be especially useful in Epic Music. Finally, if you play with a midivelocity between 101 and 127 you will trigger a special legato interval, in this case with a "Crescendo ".

![](_page_43_Figure_1.jpeg)

In the picture below you can see how the different articulations are mapped.

This structure is the same for almost all the intervals, but with some interesting differences for some intervals. We therefore suggest that you experiment with the different midi-melocity values. Again, the sustains also have up to 3 layers each. The first is usually between 1 and 87, the second is from 88 to 111, and the last is from 111 to 127. The Sustains have 4 Round Robins each.

In comparison to Emotive True Legato, Epic True Legato allows you to play faster melodies with an amazing EPIC sound!

Important advice for optimal results:

To improve the legato smoothness there is approximately 200ms of latency. Male True Legato has 200ms of latency, Female True Legato has about 150ms. So, when you edit your midi part, to make sure that you have the midi event perfectly on the grid, please use the Off-Set Delay parameter of your DAW, set it to about:

-200 ms or -150 ms depending on the voice used.

Remember: You are playing a Human Voice. Not a Violin, or a Synth Lead.

Also remember to leave pauses between phrases as this is important to create the impression of the singer breathing.

Epic True Legato has only a few controls.

**Attack**: sets the attack time of the sustains.

**Offset**: sets the latency of the legato. Usually the default setting works fine, although in some case it can be useful change this value to have a faster legato, or to avoid the latency during the live playback.

**Vol**: controls the intensity.

**Legato Switch**: lets you turn off the legato so that you can play a chord with the sustain samples.

**Release**: for some intervals this sets a 'breath' effect on the release notes.

## 8 - **Ethera Gold Vocal Phrases**

Sampling the Human Voice is a great challenge. With our Emotive True Legato and Epic True Legato, we believe that we offer you the best and most realistic Vocal Instrument on the market. However, the Human Voice is complex and so for this reason the Vocal Phrases Instrument is particularly important. The Vocal Phrases Instrument supplies you with hundreds of fantastic ready-to-use vocal performances. Imagine, you are composing the music for a Blockbuster Trailer, or a Video Game and you instantly need a voice with a great character that will fit perfectly with your music. Well, this instrument is for you! Or if you need some inspiration for your composition then this instrument can be the starting point to build your music around. It contains over1600 ready-to-use Vocal Phrases, from Dramatic to Epic, from Ethereal to Modern, all organised by BPM and KEY.

![](_page_45_Picture_2.jpeg)

46 of 55

![](_page_46_Picture_0.jpeg)

With the Drop-Down Menu you can select the Vocal Phrase.

As you can see, the Keyboard is mapped with different colours. Each colour may indicate a different suggestion or sample content. The samples are chromatically mapped.

![](_page_46_Picture_3.jpeg)

RED KEYS: In this range there are vocal phrases that can be useful for starting your vocal sequence.

YELLOW KEYS: This range contains vocal phrases which have a melodic evolution, which can be useful for the main theme or for variations.

GREEN KEYS: In this range there are vocal phrases which sound good as endings.

PURPLE KEYS: In this range there are vocal phrases with Latin or English Words.

![](_page_47_Picture_0.jpeg)

Each vocal phrase comes in many different tempos: 90bpm, 110bpm and 130bpm, etc. If you need to change the native tempo of a selected vocal phrase you can use the Time Mode. We suggest using only a small tempo change to maintain the quality of the original sample. For example, from 110bpm to 115bpm or from 130bpm to 125bpm etc. Using Time Mode, the vocal phrase will be synced to the tempo of the DAW Host.

Another great feature of the Vocal Phrases Instrument is the Legato Mode.

![](_page_47_Picture_3.jpeg)

The legato mode allows you to glue together different parts of two separate vocal phrases.

![](_page_47_Picture_5.jpeg)

With OFFSET 1 and OFFSET 2 you can set the starting point of each vocal phrase. OFFSET 1 for the first vocal phrase and OFFSET 2 for the second vocal phrase.

![](_page_47_Picture_7.jpeg)

To create the legato, you must overlap two adjoining notes in your DAW sequence.

In Time Mode you can select two different engines. SYNC HOST and SYNC TM.

![](_page_48_Picture_1.jpeg)

In SYNC HOST the vocal phrase will be synced to the DAW Host Tempo.

![](_page_48_Picture_3.jpeg)

In SYNC TM the STRETCH knob will be available. This allows you to change, in real-time, the length of the vocal phrases. You can assign an External Midi Control to the stretch knob so that you can change the timing of a vocal phrase to your music in real-time.

![](_page_48_Picture_5.jpeg)

When you select LEGATO mode the SPEED knob will be available. This allows you to control the crossfade speed between the vocal phrases.

![](_page_48_Picture_7.jpeg)

When TIME MODE is selected the PITCH knob will be available. In order to retain good sample quality, we suggest using a maximum of +/-1 cent of variation.

The Ethera Gold Vocal Phrases samples are provided in wav format. Therefore, if you prefer, you can drag & drop them from the Ethera Gold Vocal Phrases sample folder into your DAW and use them as standalone samples.

## 9 - **Ethera Gold Sustains**

This instrument contains a variety of vocal phonemes, including Melismas & Sustains.

![](_page_49_Picture_2.jpeg)

The controls of the Home Page are similar to some of the synth controls. With the Key Switches you can choose the articulations.

With the Modulation Wheel you can control the intensity of the sound.

## 10 - **Ethera Gold Back Vocal /Short**

The Back Vocal Instrument is a set of vocal samples useful for programming choirs or backing vocals.

![](_page_50_Picture_2.jpeg)

#### **THE VOCAL BUILDER**

The Vocal Builder is the heart of this instrument. It is a set of samples that are programmed to act as an intelligent entity allowing the composer to live-play a vocal chord with different vocal articulations.

The foundation of the Vocal Builder is the Vocal Matrix.

![](_page_51_Picture_114.jpeg)

The Vocal Matrix is made up of an interactive grid where you can load in different articulations from the left-hand menu which when played form a sequence of up to 16 syllables.

![](_page_52_Picture_1.jpeg)

The Articulations Menu

![](_page_52_Picture_3.jpeg)

The Length Knob control sets the number of steps in the sequence

With the Time menu you can set the note time to trigger a new syllable.

For example if you set the value to ¼ note and play with a time above ¼ note (for example 1/16 ) the sample will not change, instead all notes will play the same articulation until you play a note that is ¼ in length (or longer) which will cause the vocal matrix to change to the next articulation in the sequence.

Using the RED Key on the keyboard you can "Reset" the starting point of the Vocal Matrix to the first step. With the Green Key you can manually change the Vocal Matrix steps instead of using the Time Menu.

![](_page_52_Picture_8.jpeg)

## 11 - **Loading the Core Synth with Komplete Kontrol**

Ethera Gold Core Synth has, of course, been developed for use in Kontakt but if you have Kontakt and Komplete Kontrol, you can also use the Core Synth with Komplete Kontrol.

![](_page_53_Figure_2.jpeg)

You can load Ethera Gold Core Synth with the FILES TAB:

Click on Files Tab and search the Ethera Gold Folder on your Hard Disk. Now you can load the Ethera Gold Synth.nki

![](_page_54_Picture_137.jpeg)

In the View Menu set the flag on the Plug-In Panel and Additional View. In this way you will be able to see the User Snapshot Menu.